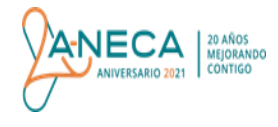

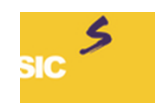

# **INSTRUCCIONES PARA LA PRESENTACIÓN DEL INFORME DE AUTOEVALUACIÓN Y EVIDENCIAS A TRAVÉS DE LA ICLOUD DE ANECA PROGRAMA DE SELLOS INTERNACIONALES DE CALIDAD (SIC)** *EUR-ACE® , EURO-INF, EUR-LABELS® , WFME, ENPHI®* **(versión 05)**

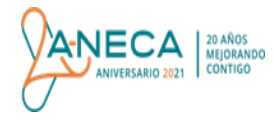

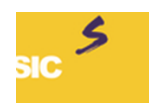

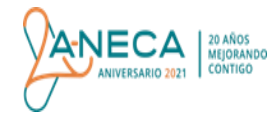

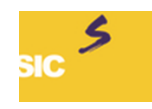

- 1) ANECA facilita un enlace y una contraseña que da acceso a la parte del servidor (ICloud) de ANECA en la que cada centro debe subir la documentación del/os programa/s<sup>1</sup> o centro/s formativo/s<sup>2</sup> (título) que participa/n en el proceso de obtención de los sellos propios y/o gestionados por ANECA. A estas carpetas puede acceder el/a usuario/a autorizado/a del centro, los/as representantes de la unidad de calidad del rectorado, los miembros del panel de expertos/as (visita) y el personal de ANECA que gestiona el proceso de evaluación.
- 2) Para cada programa formativo se crean cuatro carpetas editables con los siguientes nombres: **Informes**, **Evidencias**, **Alegaciones** y **Plan de actuación**.
	- I. En la carpeta de **Informes** se guarda:
		- $\checkmark$  el informe de la última acreditación nacional.
		- $\checkmark$  el plan de mejoras derivado del último informe final de renovación de la acreditación, en su caso, y la fecha en la que se hará el seguimiento de recomendaciones,
		- el informe de evaluación previa del sello, en su caso, si el programa formativo/centro ya se hubiera presentado a la evaluación del sello en una edición anterior,
		- $\checkmark$  el informe de autoevaluación,
		- la documentación relativa a otros procesos de acreditación previos, en su caso, si el programa/centro formativo hubiera obtenido otras acreditaciones internacionales.
	- II. La carpeta de **Evidencias** se ha estructurado, asimismo, en:
		- evidencias antes de la visita virtual*,* que contiene dos sub-carpetas con los siguientes nombres*: Primeras Evidencias* y *Segundas Evidencias*. En la primera se guarda el resto de documentos a presentar (tablas y demás documentos justificativos de las valoraciones realizadas en el informe de autoevaluación) y en la carpeta *Segundas Evidencias* la universidad carga las relativas a las asignaturas de referencia y trabajos fin de grado o máster elegidas por el panel de expertos/as, una vez iniciada la evaluación tras analizar las *Primeras Evidencias*, o el/la secretario/a del panel de expertos/as copia un enlace que dirige al repositorio de la

 1 EUR-ACE® , EURO-INF, EURO-LABELS® y ENPHI® . <sup>2</sup> WFME.

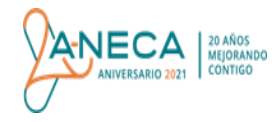

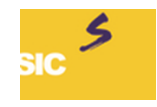

universidad en el que están depositadas estas evidencias (si se acuerda este tipo de envío entre la universidad y el/la secretario/a). Si se elige la segunda opción, el acceso al repositorio tendrá que estar abierto hasta que la universidad reciba el informe final de evaluación emitido por la Comisión de Acreditación del Sello. **(Solo aplica a sellos profesionales<sup>3</sup> ):** con las segundas evidencias, también, se aportará un vídeo que proyectará las instalaciones que previamente haya indicado el panel de expertos/as.

- evidencias después de la visita virtual: esta carpeta solamente será necesaria en aquellos casos en los que el panel de expertos/as haya identificado durante la visita alguna documentación que complete el dossier presentado previamente y que justifique algún aspecto a ser tenido en cuenta en la evaluación después de la celebración de la visita virtual.
- III. En la carpeta de **Alegaciones** se guarda (en caso de evaluación previa desfavorable o favorable con prescripciones y, solamente, si la universidad quiere presentar alegaciones al informe provisional de la Comisión de Acreditación del Sello):
	- $\checkmark$  el informe de alegaciones.
	- $\checkmark$  las evidencias indicadas en el informe de alegaciones, en su caso.
- IV. En la carpeta de **Plan de Actuación** se copia (en caso de evaluación final favorable con prescripciones) el plan de actuación establecido por la universidad para dar cumplimiento a las prescripciones realizadas por la Comisión de Acreditación del Sello.

Cada una de estas carpetas contiene una nota de texto donde se amplía la información sobre la documentación a incluir.

- 3) Junto a estas carpetas se ha depositado un **"CUESTIONARIO: Valoración de la evaluación del panel de visita virtual**", que la universidad podrá enviar cumplimentado durante los 10 días posteriores a la celebración de la visita virtual a la universidad a la cuenta de correo sellosinternacionalescalidad@aneca.es. Tal como se indica en el cuestionario, aunque el panel de visita hubiera evaluado más de 1 programa/centro formativo en la misma visita, cada universidad solo tiene que enviar 1 cuestionario cumplimentado por panel de expertos/as.
- 4) En toda la documentación presentada por la universidad se deben incluir los **datos identificativos** del programa formativo evaluado o utilizado como muestra en la evaluación institucional en letra mayúscula, respetando la información incluida en el Registro Universitario de Centros y Títulos (RUCT) (para programas españoles), utilizándose como código ID el número del título en dicho registro.

 3 EUR-ACE® , EURO-INF, EURO-LABELS® y WFME.

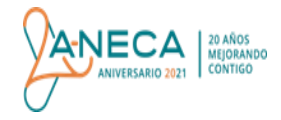

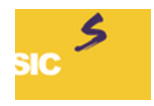

- 5) Es necesario mantener la **codificación** establecida en las plantillas utilizadas por la universidad (solicitud, informes, tablas y plan de actuación) para facilitar el análisis de éstas por los/as evaluadores/as.
- 6) Instrucciones específicas para el **Informe de autoevaluación**:
	- I. En el apartado de introducción de éste se permite describir el proceso de reflexión realizado para la elaboración de dicho informe o, en el caso de que no se incluya un plan de mejoras derivado del informe de renovación de la acreditación, se puede describir el estado de las recomendaciones derivadas del mismo y las actuaciones que se están realizando para dar cumplimiento a éstas, así como la fecha en las que está previsto realizar su seguimiento.
	- II. No existe ninguna pauta de extensión recomendada, aunque desde la convocatoria 2019 es un documento que sirve como complemento o para aclaraciones del archivo en formato Excel (evidencias) u de otra documentación adicional, que se presenta al inicio de la evaluación. No será necesario repetir la información incluida en dicho Excel u en otras evidencias aportadas de forma complementaria, pero sí se deberá dirigir desde cada directriz/ítem a la evidencia/as que sirvan para dar cumplimento a cada uno de las directrices/ítems establecidos en cada criterio.
- 7) Aclaraciones específicas para la presentación de **Evidencias**:
	- I. Las evidencias que presenta la universidad son relativas al último curso académico cerrado en el momento de la redacción del informe de autoevaluación.
	- II. Si se aportan evidencias adicionales (no exigidas en la convocatoria) en la denominación de cada archivo se debe seguir el siguiente formato: "EACX" E=Evidencia, A= Adicional, C=Criterio, X= el número del criterio: 8 o 9.
	- III. Las evidencias se presentarán en PDF y en el formato original de las plantillas. Por ejemplo, simultáneamente en formato WORD y PDF o en formato EXCEL y PDF.
	- IV. Dentro de la carpeta Evidencias (*después de visita virtual*) se descargan todas aquellas relacionadas con exámenes, trabajos, etc., que deben figurar sin el nombre y apellidos del/a estudiante, si la universidad no tuviera la autorización del/a estudiante para que se presenten con su nombre, para garantizar el cumplimiento de la protección de datos.
	- V. En cuanto a la cantidad de caracteres o de peso a incluir de los archivos hasta el momento no se ha establecido un tamaño máximo.

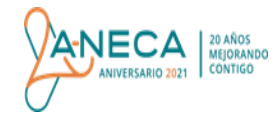

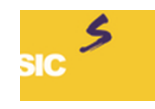

- VI. Si la información incluida en la guía docente de una asignatura no es suficiente para demostrar la integración del tipo de resultado de aprendizaje o sub-resultado asociado a ésta y la adquisición por todos/as sus egresados/as, el panel de expertos/as puede solicitar información complementaria que demuestre la relación entre la guía docente y la adquisición de los conocimientos previstos exigidos para la obtención del sello.
- VII. Pestañas específicas de la evidencia E1 de la que ANECA facilita una plantilla. Es importante leer todos los comentarios-notas que se indican en esta evidencia y que se recogen en el presente documento, previamente a la cumplimentación de cada pestaña que la componen.

#### o *NOTA desde nombre asignatura:*

 En la Tabla 1 se identifican de manera específica las asignaturas mediante las que se trabajan todos los sub-resultados exigidos por las agencias internacionales para conceder los sellos profesionales o aquellas que se desarrollan por la modalidad no presencial distribuidas por el tipo de resultados de aprendizaje que se trabajan en cada una de ellas (Sello Enseñanzas No Presenciales e Híbridas (ENPHI<sup>®</sup>).

Para poder asociar las asignaturas a cada tipo de resultado o sub-resultado individualmente se han habilitado unos filtros en dicha Tabla. Para acceder a cada resultado o sub-resultado se tiene que utilizar la opción "vista personalizada" siguiendo los siguientes pasos:

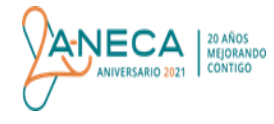

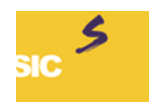

## PASO 1: VISTA

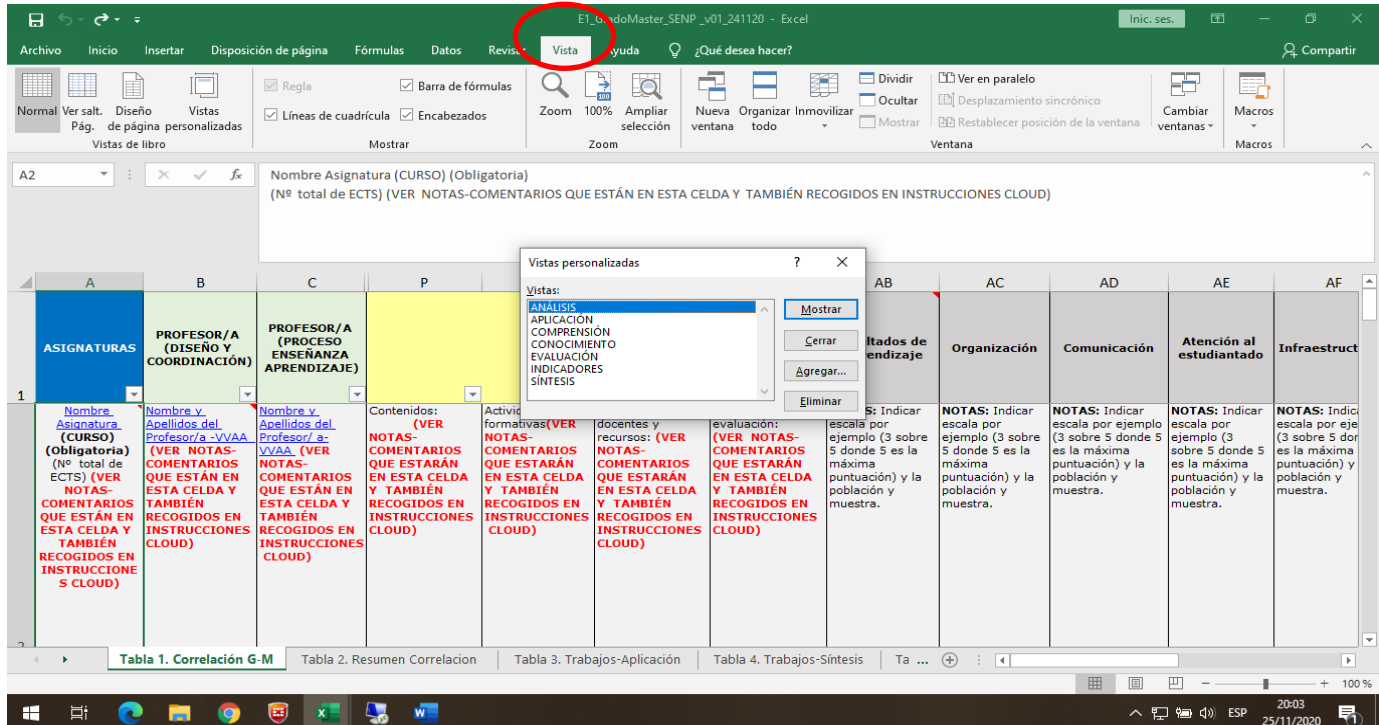

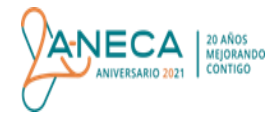

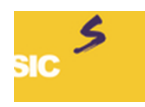

# · PASO 2: VISTA PERSONALIZADA

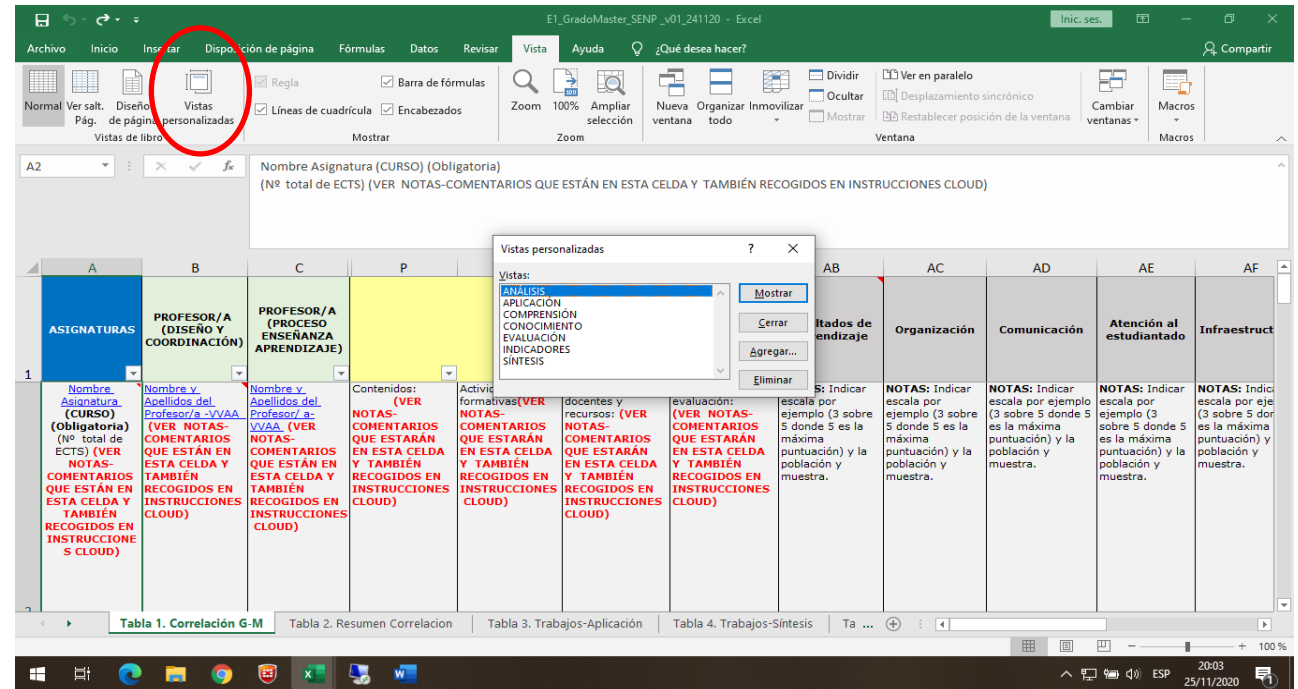

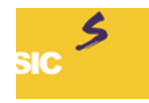

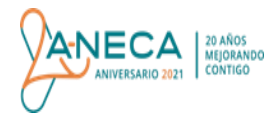

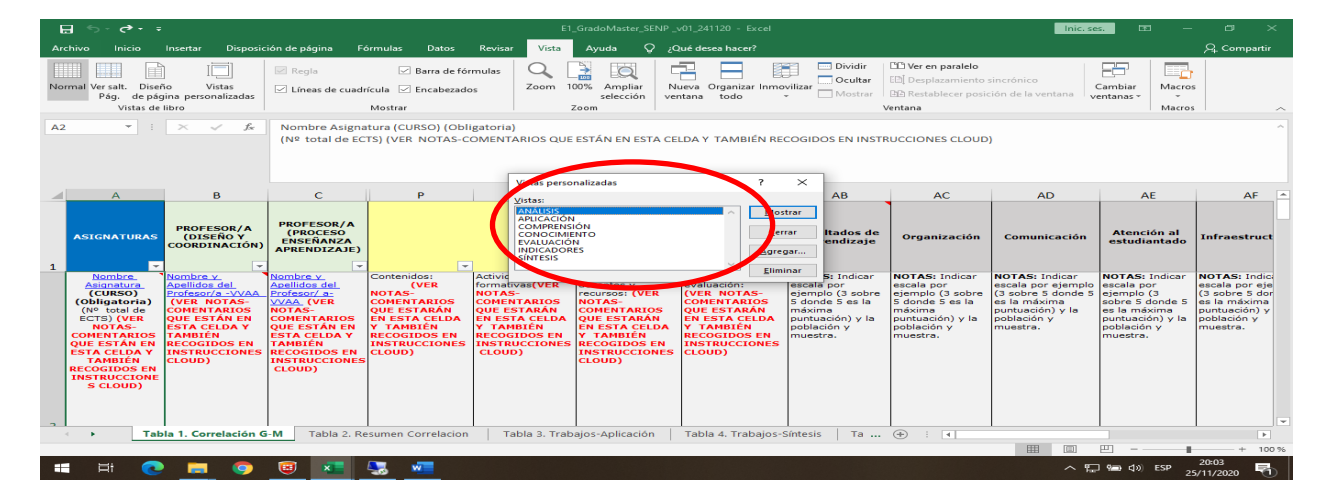

• PASO 3: MARCAR SUB-RESULTADO (sellos profesionales) o TIPO DE RESULTADO (ENPHI<sup>®</sup>).

- Cuando los/as evaluadores/as acceden a esta información, realizan un filtro en el que solo visualizan las asignaturas con información en las celdas de contenidos, actividades formativas y sistemas de evaluación.
- **(Solo aplica a sellos profesionales)** En esta Tabla 1 de la Evidencia E1 se pueden incluir tantas asignaturas como se considere necesario para poder justificar el cumplimiento del criterio "Resultados de aprendizaje del Sello Internacional de Calidad". **No obstante, se recomienda que únicamente se incluyan en esta Tabla las asignaturas en las que se trabaja de forma relevante cada sub-resultado**, es decir, aquellas que cuentan en su conjunto con actividades formativas y sistemas de evaluación suficientes y adecuados para demostrar la integración de todos los sub-resultados en el plan de estudios y su adquisición por todos/as los/as egresados/as. No es necesario incluir todas las asignaturas en las que se trabaja cada sub-resultado. La agencia internacional del sello no ha establecido ni un número mínimo ni máximo de asignaturas por sub-resultado. Hay sub-resultados de

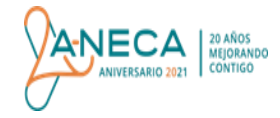

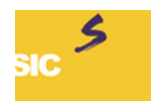

aprendizaje que necesitan la asociación de más asignaturas que otros en la Tabla 1 por tener un nivel de complejidad de adquisición superior.

- **(Solo aplica a ENPHI ® )** En esta Tabla 1 se incluirá solo las asignaturas impartidas por la modalidad no presencial.
- Desde el nombre de cada asignatura se enlaza a la guía docente de ésta.
- **(Solo aplica a sellos profesionales)** si la información incluida en la guía docente no es suficiente para demostrar la adecuada integración del sub-resultado de aprendizaje en la asignatura a la que se asocia en esta Tabla 1, la universidad debe aportar información complementaria sobre ésta.
- Desde esta Tabla 1 se facilita un acceso a otras evidencias por enlaces electrónicos que pueden estar descargadas en las subcarpetas ubicadas en la carpeta "evidencias enlazadas" o en repositorios externos. Si se elige la segunda opción, se recomienda que se eliminen de la ICloud para no duplicar información.
- **(Solo sellos profesionales)** El Trabajo Fin de Grado o Máster no es obligatorio que se asocie en la Tabla 1 a los sub-resultados de aprendizaje establecidos por la agencia internacional, siempre que el programa formativo cuente con otras asignaturas en las que se trabajen todos ellos de forma suficiente y adecuada. No obstante, si no se asociara a ningún sub-resultado en la Tabla 1, se recomienda que se indique qué resultados de aprendizaje se trabajan en él en el informe de autoevaluación.
- Si hay asignaturas en un programa bilingüe (por ejemplo, español e inglés), se duplican en la Tabla 1. El que aparezca su nombre en inglés junto a la información contenida en la guía docente es suficiente para informar al/a evaluador/a que se imparte en este idioma.
- Si el programa se imparte en dos centros y hay muchas diferencias entre las asignaturas impartidas en cada uno, se debe presentar una Tabla 1 por cada centro, de tal forma que sean utilizadas para garantizar que en todas ellas se trabajan de forma adecuada todos los tipos de resultados de aprendizaje y sub-resultados asociados a cada una de ellas.
- **(Solo sellos profesionales)** Se tiene que demostrar que todos los/as egresados/as, independiente del centro en el que han cursado el programa formativo, han adquirido todos los sub-resultados de aprendizaje exigidos por la agencia internacional del sello.

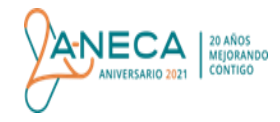

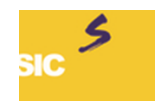

 **(Solo sellos profesionales)** Aunque se recomienda que las asignaturas que se incluyen en esta Tabla 1 sean obligatorias, en los casos que se asocian asignaturas optativas (por ejemplo, obligatorias de itinerario/mención/especialidad) a los sub-resultados, se tiene que demostrar que independientemente de las asignaturas que curse cada estudiante, todos los/as egresados/as una vez finalizado el programa formativo adquieren todos los sub-resultados de aprendizaje establecidos por la agencia internacional. Aunque no es necesario que todos los itinerarios/menciones/especialidades tengan asociados el mismo número de asignaturas, es importante que se demuestre su adquisición a través del profesorado, contenidos, actividades formativas y sistemas de evaluación asociados a éstas. En el informe de evaluación se especifica la adquisición completa o no para cada itinerario/mención/especialidad y si en uno de ellos los/las estudiantes que lo cursan no adquieren todos los sub-resultados, el resultado es denegación del sello.

### o *NOTA desde profesor/es/as:*

- Desde el/os nombre/s del/os profesor/es/as se enlaza su/s CV/s (Ver "Plantilla CV profesorado "). Si la universidad cuenta con una plantilla similar, no tiene que ser sustituida por ésta última. Únicamente complementarla en los casos que sea necesario, por ejemplo, hacer alusión a la experiencia profesional del/lo/s profesor/es/as que la imparte/n.
- Si la asignatura es impartida por varios/as profesores/as, se refleja en esta Tabla poniendo VVAA y desde esta abreviatura se pueden enlazar a través de:
	- un PDF en el que se copian todos los CV abreviados,
	- un ZIP en el que se hayan guardado por separados todos los CV,
	- un enlace que dirija a una carpeta ubicada en la Icloud, en la que está copiada el resto de documentación, o a otro repositorio externo en las que estén ubicados todos los CV,
	- un enlace a una página web en la que estén disponibles todos los CVs.

La universidad podrá elegir la forma de presentarlo entre estas cuatro opciones.

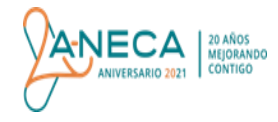

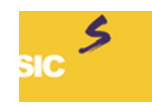

## o *NOTA desde contenidos de asignatura:*

- Se incluye un resumen de los contenidos más relacionados con cada tipo de resultado de aprendizaje o sub-resultado.
- Una extensión de 1 a 3 líneas por asignatura, que dependerá de las características de la asignatura y del tipo de resultado de aprendizaje o de los sub-resultados de aprendizaje a los que esté asociada.
- **En los resultados de aprendizaje o sub-resultados a los que no esté asociada una asignatura, esta casilla estará vacía. Se eliminará la palabra "Contenidos" para facilitar el análisis de esta información por las personas evaluadoras.**

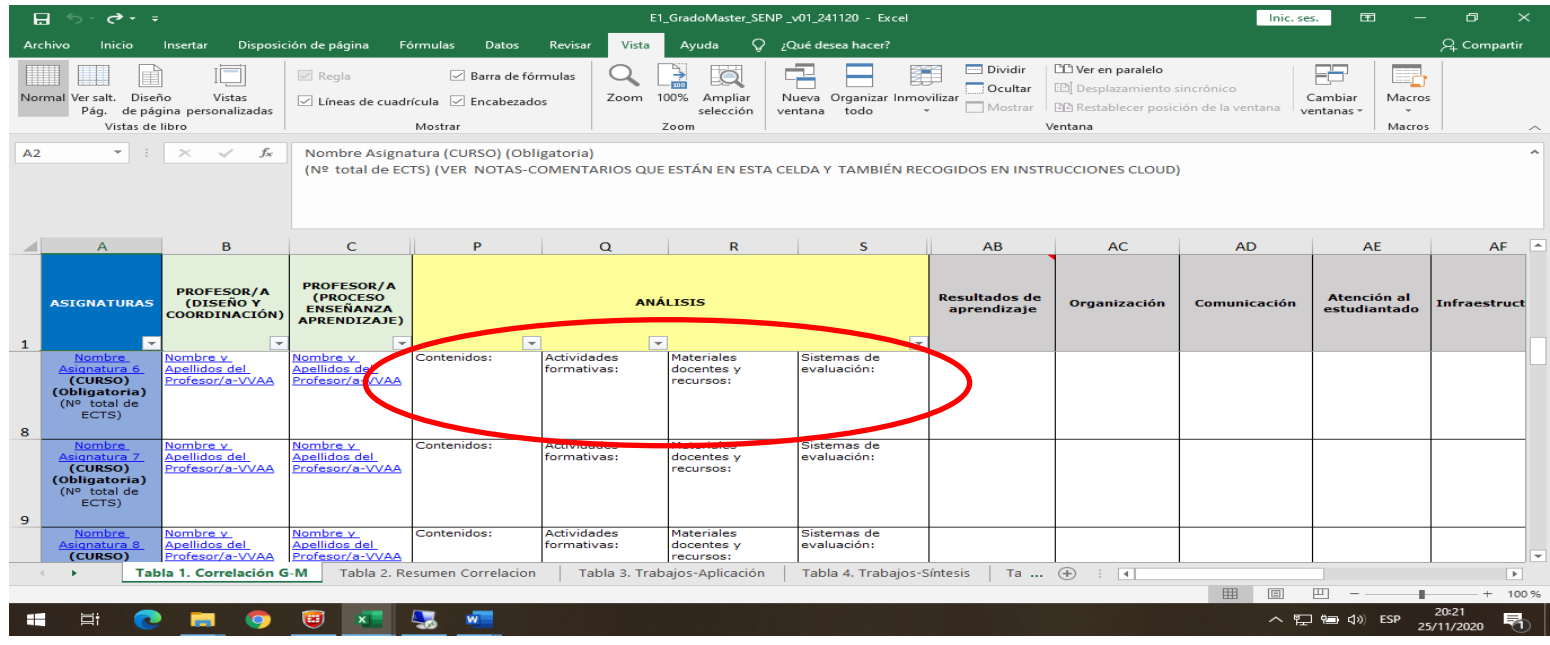

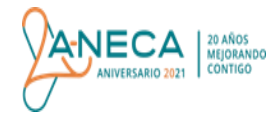

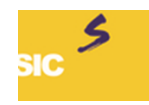

## o *NOTA desde actividades formativas de asignatura:*

- Se incluyen algunos ejemplos de las actividades en las que se trabaja de forma más relevante cada tipo de resultado de aprendizaje o sub-resultado.
- De una extensión 1 a 3 líneas por asignatura, que dependerá de las características de la asignatura y del tipo de resultado de aprendizaje o sub-resultado de aprendizaje al que esté asociada.
- Se recomienda que se incluya algún ejemplo concreto. Por ejemplo, clase en grupo dedicada a la exposición de *X tema* con resolución de casos prácticos como *X*.
- **Se pueden incluir las prácticas de laboratorio. En los resultados de aprendizaje o sub-resultados a los que no esté asociada una asignatura, esta casilla estará vacía. Se eliminarán las palabras "Actividades formativas".**

### o *NOTA desde sistemas de evaluación:*

- Se incluyen algunos ejemplos de sistemas de evaluación que permiten principalmente la comprobación de adquisición de cada tipo de resultado de aprendizaje o sub-resultado de aprendizaje por todos los/as egresados/as que cursan el programa formativo evaluado.
- De extensión de 1 a 3 líneas por asignatura, que dependerá de las características de la asignatura y del tipo de resultado de aprendizaje o sub-resultado de aprendizaje al que esté asociada.
- Respecto a las actividades formativas grupales, es importante que esté claro en la información que se presenta sobre ellas cómo se evalúa de forma individual a cada estudiante la adquisición de cada resultado de aprendizaje o sub-resultado al que se han asociado.
- **En los resultados de aprendizaje o sub-resultados a los que no esté asociada una asignatura, esta casilla estará vacía. Se eliminarán las palabras "sistemas de evaluación".**

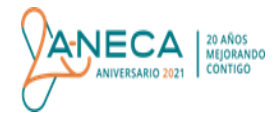

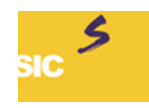

## o *NOTA desde Grado de satisfacción global de los/las estudiantes con la asignatura:*

 Si la universidad no cuenta con resultados de satisfacción individualmente por asignatura, se puede presentar la encuesta en la que se evalúa la calidad docente de la asignatura y otra información en la que recoja, explicándolo en el informe de autoevaluación.

#### o *NOTA Tabla 2. Resumen correlación de la Evidencia E1.*

- Una vez incluidas todas las asignaturas que contribuyen a la adquisición de cada tipo de resultado de aprendizaje o sub-resultado en la Tabla 1 de la Evidencia E1, se cumplimenta una Tabla resumen (Tabla 2 de la Evidencia E1) en la que aparecen todas las asignaturas en las que se trabajan todos ellos y éstas se marcan con una "**X".**
- Se pueden asociar asignaturas a varios tipos de resultados de aprendizaje o sub-resultados siempre que se justifique que estas asignaturas trabajan simultáneamente cada uno de estos mediante las competencias, los contenidos, las metodologías docentes, las actividades formativas y los sistemas de evaluación asignados a éstas.
- El plan de estudios puede contar con asignaturas en las que se trabajan varios tipos de resultados de aprendizaje o sub-resultados.
- **(Solo sellos profesionales) Lo que no debe ocurrir es lo contrario, que haya sub-resultados establecidos por la agencia internacional propietaria del sello que no se trabajen por asignatura/as del plan de estudios evaluado.**

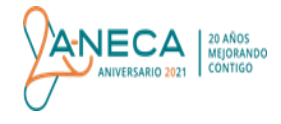

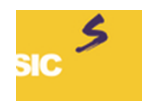

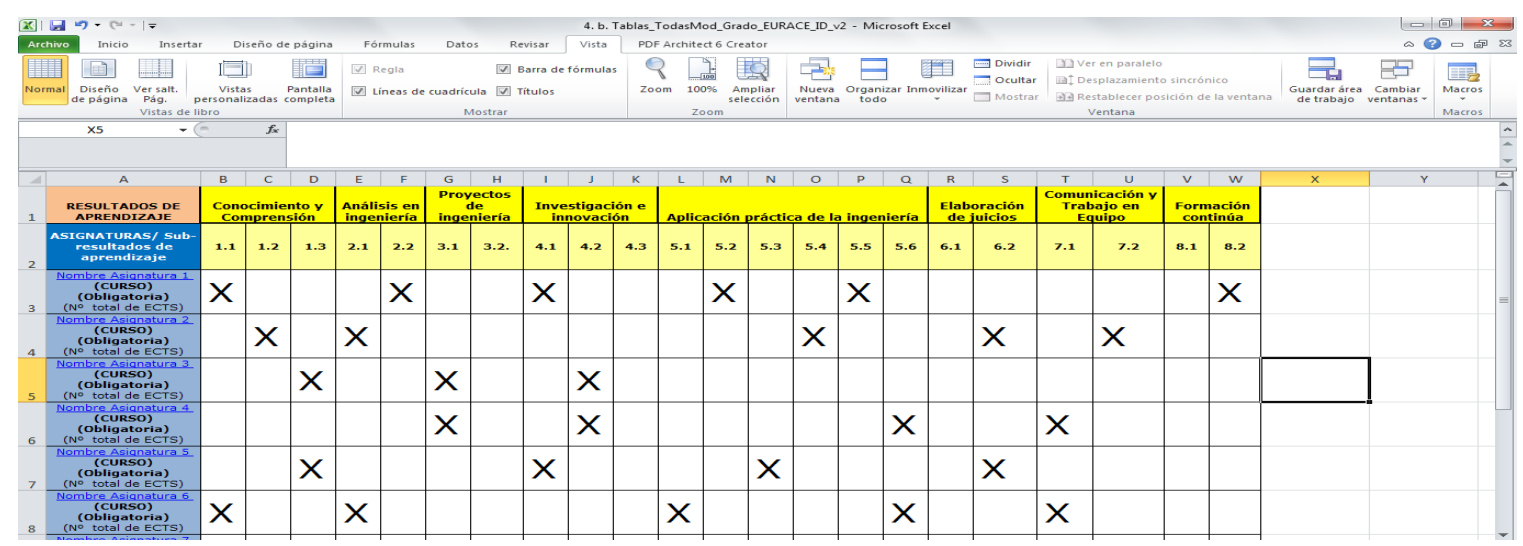

- 8) En cada una de las distintas fases del proceso cuando la universidad suba la documentación a la ICloud debe enviar un correo electrónico informando de que se ha subido la documentación correspondiente:
	- Informes y Evidencias antes de la visita *(Primeras Evidencias*): enviar a [sellosin](mailto:sellos)ternacionalescalidad@aneca.es
	- Evidencias antes de la visita *(Segundas Evidencias*) y Evidencias después de la visita: enviar al secretario/a del panel de expertos/as.
	- Alegaciones y Plan de Actuación: enviar a [sellosi](mailto:sellos)nternacionalescalidad@aneca.es
- 9) Una vez se informe a ANECA de **la presentación de la documentación a través de la Cloud, ésta NO SE PODRÁ MODIFICAR sin previo aviso y aprobación** por parte del panel de expertos/as y ANECA.
- 10) Una vez enviada la documentación, **la universidad NO PODRÁ HACER CAMBIOS EN SU PÁGINA WEB O CAMPUS VIRTUAL, sin previo aviso y aprobación** por parte del panel de expertos/as y ANECA.